## **Permissão para Cancelamento de Cupom Preso na ECF**

Na versão 2.4.3.0 de 03/03/2016 está disponível uma nova configuração para permissão de supervisor para cancelamento de cupom fiscal preso na ECF.

Para esse procedimento é necessário inicialmente entrar no menu Configurações > Filiais > Vendas > Configurações de Descontos, Senhas e Permissões, e marcar a opção "Senha de Sup. ao cancelar cupom preso na impressora fiscal".

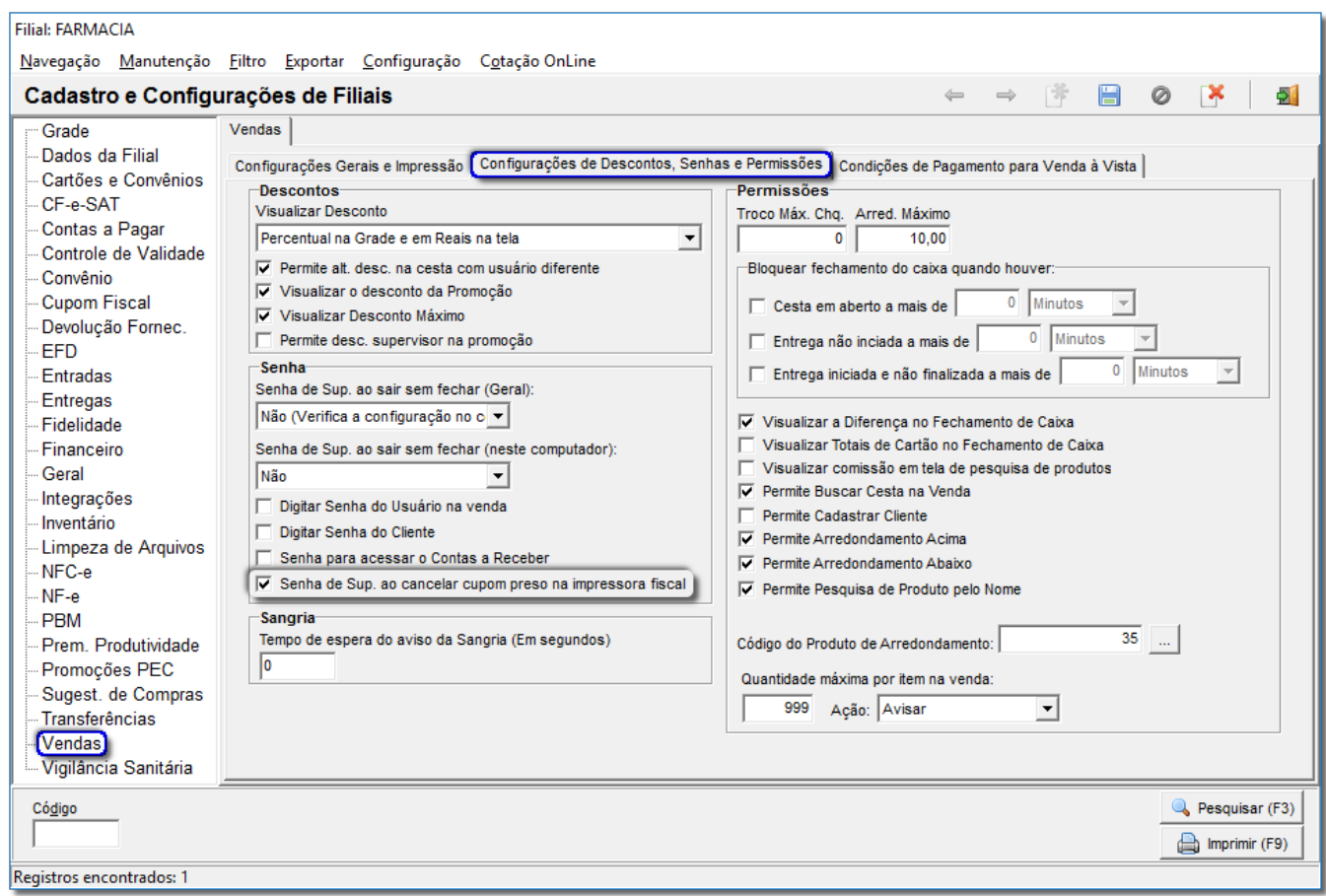

Figura 01 - Configurações Filiais

O próximo passo é liberar a permissão para o supervisor.

Para isso vá até o menu **Cadastros > Usuários > Usuários > Permissões Supervisor** e na coluna Liberado? coloque S na opção "PERMITIR CANCELAR CUPOM PRESO NA IMPRESSORA FISCAL".

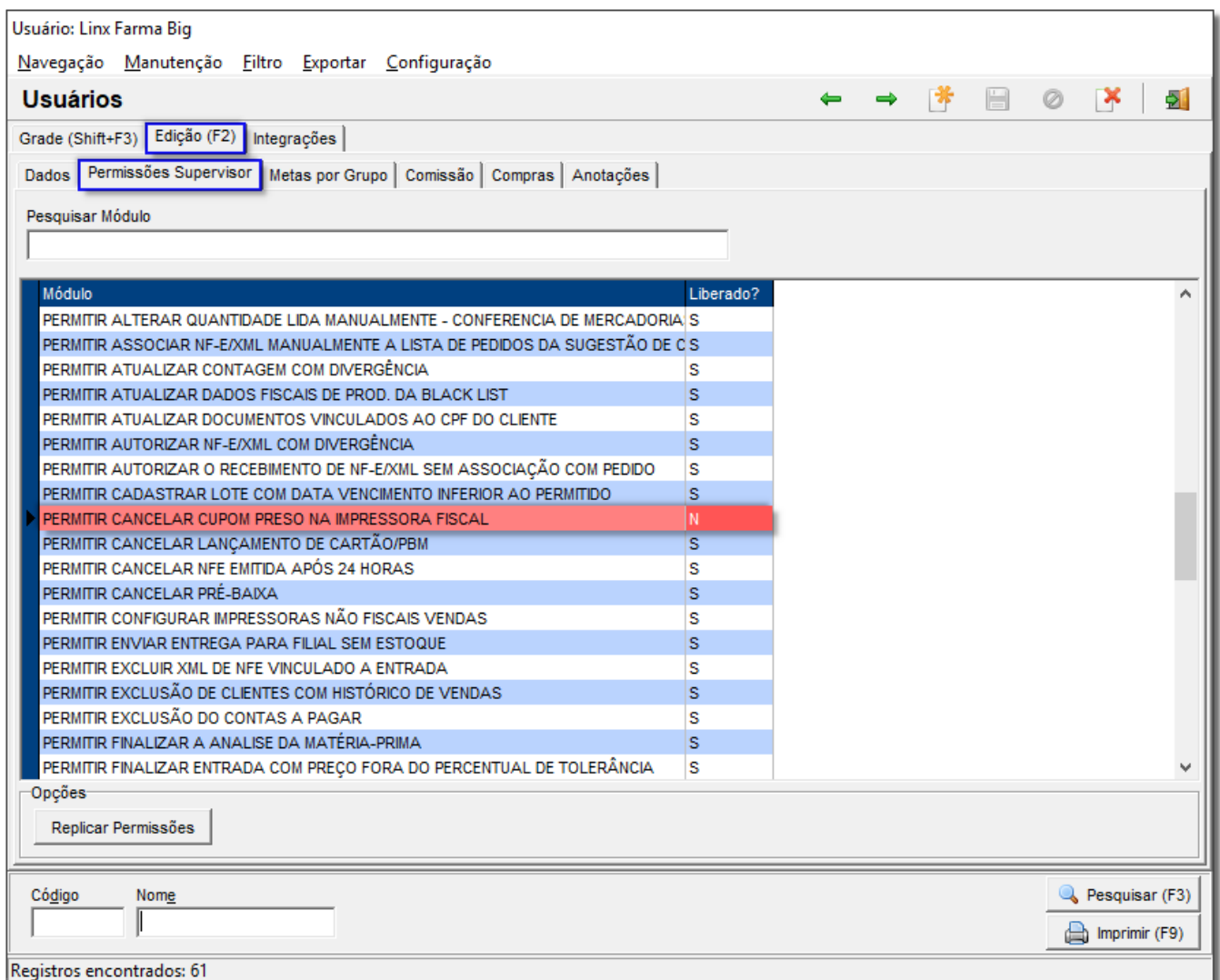

Figura 02 - Grupo de Usuários

Somente libere a permissão para o usuário que realmente for supervisor.